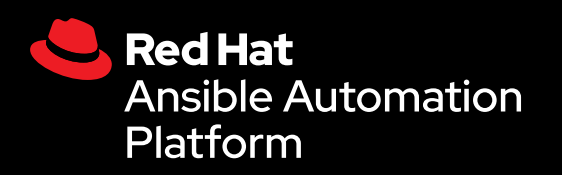

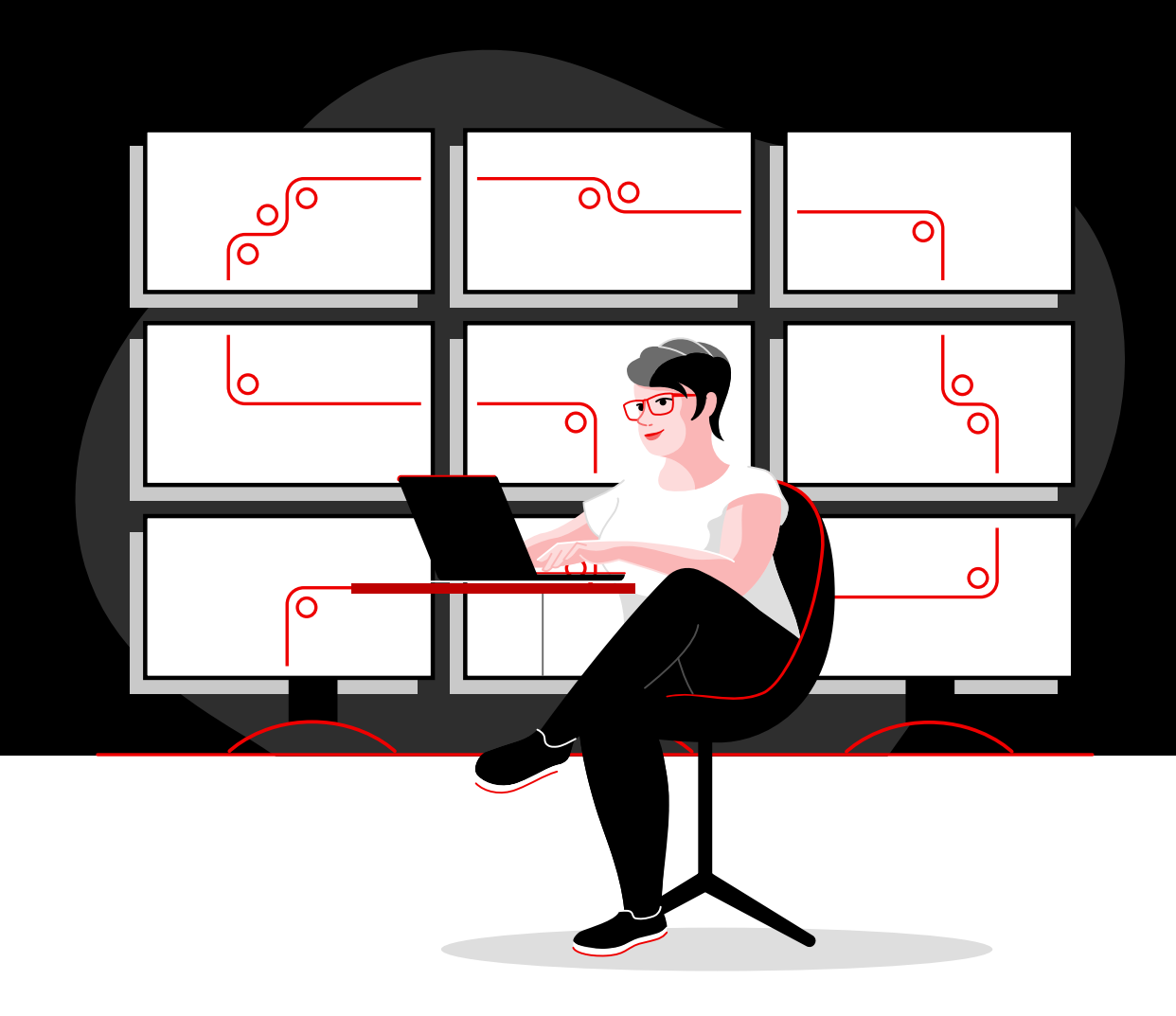

# Automatice la red con Red Hat

Un manual técnico para implementar tareas comunes de automatización de redes con Red Hat Ansible Automation Platform

# **Contenido**

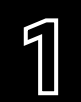

**[1](#page-2-0)** Agilización de las operaciones con la<br>automatización de la red [automatización de la red](#page-2-0)

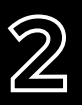

**[2](#page-3-0)** Instalación y configuración de Red Hat<br>2 Ansible Automation Platform [Ansible Automation Platform](#page-3-0)

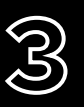

**[3](#page-6-0)** Ejecución del primer comando y<br>B playbook [playbook](#page-6-0)

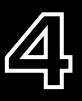

**[4](#page-9-0)** [Diseño del inventario](#page-9-0)

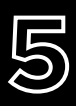

**[5](#page-14-0)** Implementación de casos prácticos<br>5 **Comunes** [comunes](#page-14-0)

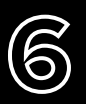

**[6](#page-17-0)** Acceso al contenido para utilizarlo<br>**6 Con Ansible Automation Platform** [con Ansible Automation Platform](#page-17-0)

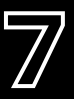

**[7](#page-18-0)** [Lleve la automatización a otro nivel](#page-18-0)

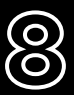

**[8](#page-19-0)** [¿Todo listo para comenzar?](#page-19-0)

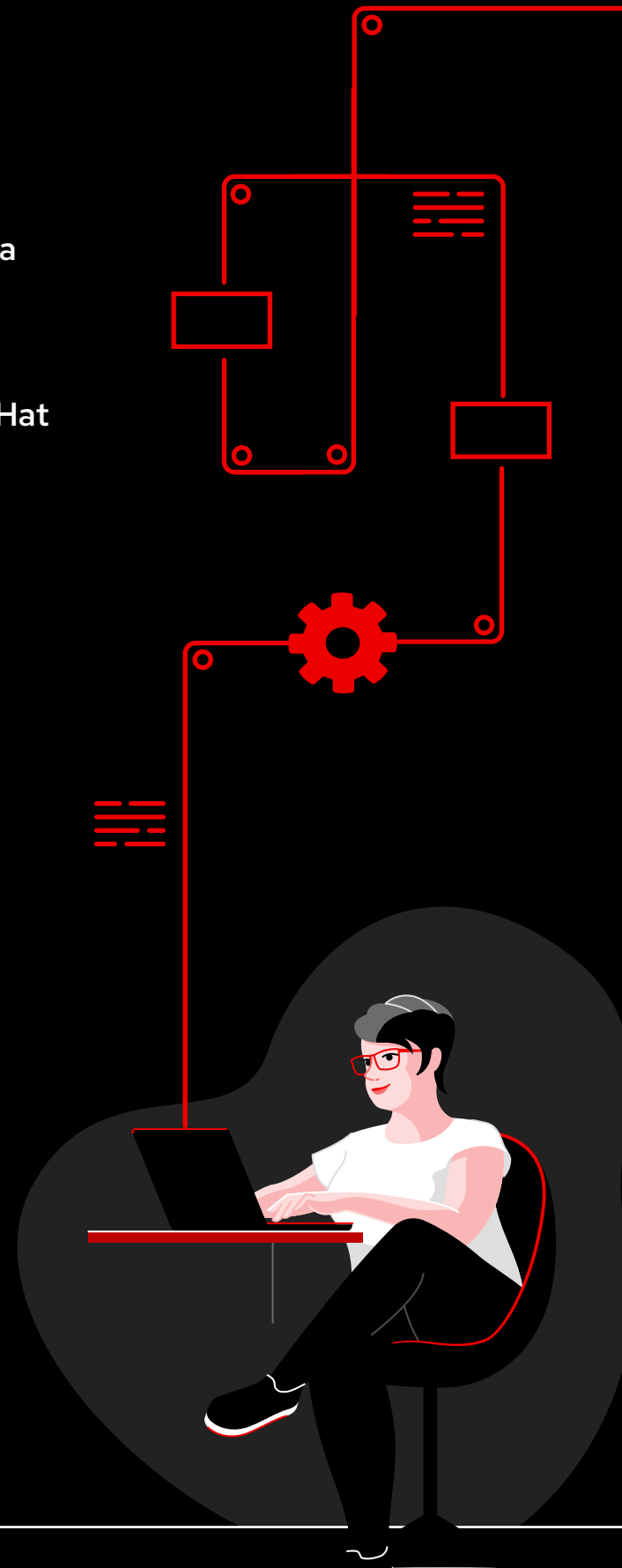

# <span id="page-2-0"></span>**Agilización de las operaciones con la automatización de la red**

Los enfoques manuales tradicionales para la configuración y las actualizaciones de la red son demasiado complicados y propensos a errores. Es por eso que no pueden respaldar con eficacia las necesidades actuales de las aplicaciones y las transferencias de datos, las cuales cambian rápidamente. Gracias a las tecnologías de automatización programable y basada en el software, su equipo podrá ofrecer mejor soporte y capacidad de ajuste para las iniciativas digitales de la empresa.

La automatización de la red permite que los equipos de operaciones de red (NetOps) respondan rápidamente a las necesidades dinámicas relacionadas con la capacidad, la seguridad de las aplicaciones, el equilibrio de carga y las integraciones multicloud. También les permite implementar las actividades de red de autoservicio según las soliciten.

Como resultado, los equipos de NetOps pueden llegar a ser tan ágiles y flexibles como los de infraestructura y aplicaciones para respaldar las exigencias empresariales modernas.

#### Recursos importantes

Dé un vistazo a estos recursos para aprender los aspectos básicos de Ansible Automation Platform:

- ► Capacitación en línea: **[Ansible Basics: Automation](https://www.redhat.com/es/services/training/do007-ansible-essentials-simplicity-automation-technical-overview)  [Technical Overview](https://www.redhat.com/es/services/training/do007-ansible-essentials-simplicity-automation-technical-overview)**
- ► Ebook: **[Automatización de la red para](https://www.redhat.com/es/resources/network-automation-for-everyone-ebook)  [todos](https://www.redhat.com/es/resources/network-automation-for-everyone-ebook)**

## Agilización de las operaciones con Red Hat Ansible Automation Platform

[Red Hat® Ansible® Automation Platform](https://www.redhat.com/es/technologies/management/ansible) lleva el proyecto popular y comunitario Ansible a las empresas y aporta las características y las funciones necesarias para implementar la automatización según se solicite y en función de cada equipo. Esta plataforma potente de automatización de la TI combina un lenguaje sencillo y fácil de leer con una arquitectura flexible y funciones de colaboración y uso compartido centradas en la seguridad. Ya que no es necesario tener habilidades de programación, cualquier equipo de la empresa puede utilizarla sin problemas.

Además, le permite a optimizar y gestionar los entornos de los centros de datos complejos, desde los servidores y las redes hasta las aplicaciones y DevOps. Dado que es compatible con los dispositivos de infraestructura de red de varios proveedores en los entornos de campus, sucursales, la nube y el extremo de la red, puede automatizar todo con una sola herramienta.

En este ebook, aprenderá a ejecutar las tareas comunes de automatización de la red.

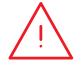

**NOTA:** Los comandos que aparecen en este ebook están escritos para Ansible Automation Platform 2.x y no se aplican a Ansible Automation Platform 1.0 ni las versiones previas.

# <span id="page-3-0"></span>**Instalación y configuración de Red Hat Ansible Automation Platform**

## Instalación de Ansible Automation Platform

La instalación y la configuración de Ansible Automation Platform son tareas sencillas y rápidas.

Paso **1 a**

#### Instale la línea de comandos de Ansible con YUM

Ejecute el siguiente comando:

\$ sudo yum install ansible

Lea la quía [Red Hat Ansible Automation Platform Installation Guide](https://access.redhat.com/documentation/en-us/red_hat_ansible_automation_platform/2.4/html/red_hat_ansible_automation_platform_installation_guide/index) para conocer las instrucciones completas.

Paso **1 b**

### Instale Ansible Automation Platform con la herramienta de instalación

- 1. Asegúrese de tener la [versión más reciente](https://access.redhat.com/downloads/content/480/ver=1.2/rhel---7/1.2/x86_64/product-software) o descargue la prueba gratuita en [red.ht/try\\_ansible](https://www.redhat.com/es/technologies/management/ansible/trial).
- 2. Extraiga el archivo TAR (la versión y el nombre pueden variar):
	- \$ tar xvzf ansible-automation-platform-setup-bundle-1.2.1-1.tar.gz
	- \$ cd ansible-automation-platform-setup-bundle-<version>
- 3. Abra el archivo de inventario con un editor de texto:
	- \$vi inventory
- 4. Configure la dirección IP o el nombre de dominio completamente calificado (FQDN) para los hosts [automationhub] y [automationcontroller] y defina las contraseñas:
	- ► admin\_password para la administración
	- ► pg\_password para la base de datos

5. Ejecute el script de configuración:

\$sudo ./setup.sh

- 6. Una vez que se complete la instalación, diríjase al host de Ansible Automation Platform con Google Chrome o Mozilla Firefox usando el nombre de host o la dirección IP. Inicie sesión con las credenciales administrativas que se definieron en el archivo de inventario.
- 7. Agregue su suscripción usando el menú de configuración en la interfaz de usuario web.

Lea las guías [Red Hat Ansible Automation Platform Installation Guide](https://access.redhat.com/documentation/en-us/red_hat_ansible_automation_platform/2.4/html/red_hat_ansible_automation_platform_installation_guide/index) y [Automation Controller Quick](https://docs.ansible.com/automation-controller/latest/html/quickstart/index.html)  [Setup Guide](https://docs.ansible.com/automation-controller/latest/html/quickstart/index.html) para conocer las instrucciones completas.

#### Instalación de Ansible Content Collections para las redes Paso

Red Hat ofrece conjuntos [Ansible Content Collections](https://www.redhat.com/es/technologies/management/ansible/content-collections) certificados y con soporte para una gran variedad de dispositivos, herramientas e infraestructuras de red a través de [Ansible Automation Hub](https://www.redhat.com/es/technologies/management/ansible/automation-hub). Cada uno se encuentra dentro de un espacio de nombres que contiene un conjunto o más. Utilice el comando ansiblegalaxy para instalarlos:

\$ ansible-galaxy collection install namespace.collection name

Siga las instrucciones en la [documentación de Ansible Automation Platform](https://docs.ansible.com/ansible/latest/user_guide/collections_using.html#galaxy-server-config) y aprenda a configurar Ansible Automation Hub para acceder a sus conjuntos y gestionarlos. En [Ansible Galaxy](https://galaxy.ansible.com/search?keywords=&order_by=name&page=1&deprecated=false&tags=networking&type=collection&page_size=100), encontrará los conjuntos cuyo suporte está a cargo de la comunidad.

## Paso **3**

**2**

#### Creación de los entornos de ejecución

Los entornos de ejecución son contenedores que incluyen todas las dependencias necesarias para automatizar la red. Remplazan los entornos virtuales de Python y le permiten trasladar la automatización entre sistemas de manera sencilla. Puede crear estos entornos con ansible-builder.

Instalación de ansible-builder:

\$ pip install ansible-builder

Consulte la [documentación de Ansible Builder](https://ansible.readthedocs.io/projects/builder/en/latest/) para obtener más información sobre los requisitos, la instalación y el uso.

Los desarrolladores de automatización pueden utilizar ansible-navigator para probar y ejecutar playbooks de manera local dentro de un entorno de ejecución. También se puede importar el mismo contenedor en el controlador de automatización para ejecutar plantillas de trabajo de automatización de redes.

Siga las instrucciones de la [documentación de Ansible Automation Platform](https://access.redhat.com/documentation/en-us/red_hat_ansible_automation_platform/2.4/html/creating_and_consuming_execution_environments/index) para crear y utilizar entornos de ejecución.

## Configuración del entorno de red

Configure su entorno de red de Ansible Automation Platform según estas prácticas recomendadas.

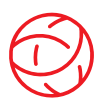

### Garantice la conectividad al entorno de red

Configure la cuenta de servicios de Ansible Automation Platform en los sistemas de autenticación, autorización y contabilización (AAA) para iniciar la sesión. La plataforma es compatible con los métodos de autenticación empresariales, como el sistema de control de acceso del controlador de acceso a terminales (TACACS+), el protocolo de Internet Remote Access Dial-In User Service (RADIUS) y el protocolo ligero de acceso a directorios (LDAP). Obtenga más información en la sección [Setting up Enterprise Authentication](https://docs.ansible.com/automation-controller/latest/html/administration/ent_auth.html) de la documentación.

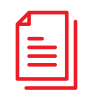

#### Cree el repositorio de playbooks

Conecte Ansible Automation Platform a su herramienta de gestión del código fuente (SCM) configurando [un proyecto en la interfaz web](https://docs.ansible.com/automation-controller/latest/html/userguide/projects.html), lo cual le brindará acceso a todos los playbooks del repositorio de ese proyecto.

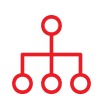

### Configure el inventario

Cree el *[inventario](https://docs.ansible.com/ansible/latest/user_guide/intro_inventory.html) de los dispositivos de red que quiera automatizar. Ansible Automation Platform* gestiona muchos de ellos, y se pueden cargar de forma dinámica desde las herramientas populares, como Amazon Web Services (AWS) EC2, Microsoft Azure Resource Center y VMware vCenter, con los plug-ins [de inventario](https://docs.ansible.com/automation-controller/latest/html/userguide/inventories.html#inventory-plugins). También puede [cargarlos](https://docs.ansible.com/automation-controller/latest/html/userguide/inventories.html#sourced-from-a-project) desde un proyecto de Ansible Automation Platform. En el capítulo [Diseño del inventario](#page-9-0) de este ebook se incluyen más detalles sobre su diseño y uso.

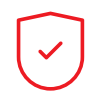

#### Establezca las reglas del firewall de la red

Establezca las reglas del firewall para permitir que Ansible Automation Platform se conecte a los enrutadores y los conmutadores a través del puerto 22 de Secure Shell (SSH) de manera predeterminada. También puede cambiar el número de puerto con la [variable del host](https://docs.ansible.com/ansible/latest/user_guide/intro_inventory.html#assigning-a-variable-to-one-machine-host-variables) ansible port.

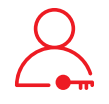

#### Establezca las contraseñas de Ansible Automation Platform

Cree una **[credencial](https://docs.ansible.com/automation-controller/latest/html/userguide/credentials.html#network)** para guardar las contraseñas. Puede permitir que los usuarios y los equipos la utilicen sin exponerla.

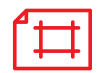

### Cree una plantilla de tarea de Ansible

Cree una [plantilla de tarea](https://docs.ansible.com/automation-controller/latest/html/userguide/job_templates.html) para conectar el inventario, la credencial y el proyecto. Las plantillas definen los conjuntos de parámetros para ejecutar las tareas de automatización, lo cual le permite ejecutar el mismo conjunto de tareas muchas veces y reutilizar el contenido en diferentes equipos. Cada plantilla:

- ► Cuenta con el **[proyecto](https://docs.ansible.com/automation-controller/latest/html/userguide/projects.html)** desde el cual se pueden cargar los playbooks de Ansible.
- ► Incluye el [inventario](https://docs.ansible.com/automation-controller/latest/html/userguide/inventories.html) o la lista de los objetivos de automatización, como los conmutadores de red.
- ► Contiene la [credencial](https://docs.ansible.com/automation-controller/latest/html/userguide/credentials.html#network) para iniciar sesión en los dispositivos del inventario y automatizarlos.
- ► Incorpora un [entorno de ejecución](https://docs.ansible.com/automation-controller/latest/html/userguide/execution_environments.html#use-an-execution-environment-in-jobs) para extraer las dependencias que requiere el trabajo de automatización.

# <span id="page-6-0"></span>**Ejecución del primer comando y playbook**

## El concepto de los playbooks

Los playbooks son el lenguaje de coordinación, implementación y configuración de Ansible. Se trata de conjuntos de instrucciones llamadas plays que son comprensibles para las personas y que definen la automatización en un inventario de hosts. Los plays pueden incluir una o varias tareas dirigidas a los hosts (ya sea uno, varios o todos ellos) que se encuentran en un inventario. Cada tarea activa un módulo de Ansible que cumple una función específica, como recopilar información útil, hacer backup de los archivos de red, gestionar la configuración de la red, ejecutar comandos o validar la conectividad.

Varios equipos pueden compartir y reutilizar los playbooks para favorecer la uniformidad de la automatización.

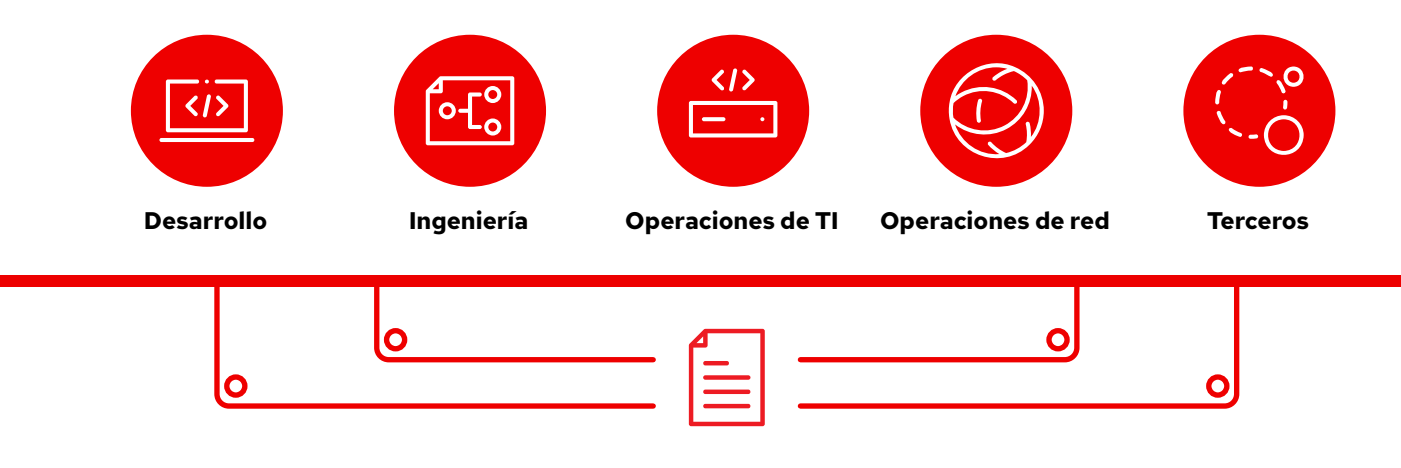

### Playbooks de Ansible

## La anatomía de los playbooks

En este ejemplo se muestran las partes comunes de los playbooks de Ansible.

```
1 - - -2 - name: Add VLANs
3 hosts: arista \bullet4 gather facts: false -
5
6 vars:
7 vlans:
8 - name: desktops
9 vlan_id: 20
10 - name: servers
11 vlan_id: 30
12 - name: DMZ
13 vlan_id: 50
14
15 tasks: •
16 - name: Add VLAN configuration
17 arista.eos.eos vlans:
18 state: merged
19 config: "{{ vlans }}"
```
Indica el comienzo del playbook.

Realiza una llamada a un dispositivo o grupo de dispositivos llamado arista.

Parámetro opcional que se utiliza para recopilar información.

#### Definición de las variables

En este playbook, definimos los valores de las variables de manera directa.

Si utiliza la interfaz web de Ansible Automation Platform, también puede *[crear una encuesta](https://docs.ansible.com/automation-controller/latest/html/userguide/job_templates.html#surveys)* para solicitar a los usuarios los valores de las variables cuando ejecuten el playbook. En ese caso, debe reemplazar las líneas 9, 11 y 13 con este código:

```
# {{variable_name}} input
```
Obtenga más información en la sección **Creación de** [una encuesta de Ansible Automation Platform](#page-8-0) en la página 7.

#### Tareas

Las tareas y los módulos de Ansible tienen una correlación de 1:1. Esta sección activa los módulos para que configuren las redes virtuales de área local (VLAN) para cada una de las tres variables en la sección vars.

## <span id="page-8-0"></span>Creación de las encuestas de Red Hat Ansible

Las encuestas establecen variables adicionales para el playbook a través de preguntas y respuestas sencillas. Siga estos pasos para crearlas:

- 1. Haga clic en el botón *Add survey* en la interfaz web de Ansible Automation Platform.
- 2. Complete la siguiente información para cada pregunta:
	- ► Pregunta: escriba la pregunta que le hará al usuario.
	- ► Descripción (opcional): describa la pregunta.
	- ► Nombre de la variable de respuesta: designe el nombre de la variable de Ansible donde se almacenará la respuesta.
	- ► Tipo de respuesta: indique el formato de la respuesta, ya sea texto de una o varias líneas, contraseñas, opción múltiple o números enteros o decimales.
	- ► Respuesta predeterminada (opcional): seleccione el valor predeterminado de la variable.
	- ► Longitud mínima y máxima (opcional): especifique la longitud mínima y máxima permitida para la respuesta.
	- ► Obligatoria: señale si la pregunta es opcional u obligatoria.
- 3. Haga clic en el botón *+* para agregar la pregunta a la encuesta.
- 4. Repita el paso 3 para agregar más preguntas.
- 5. Haga clic en el botón *Save* para guardar la encuesta una vez que haya terminado.

Lea la [sección Surveys](https://docs.ansible.com/automation-controller/latest/html/userguide/job_templates.html#surveys) de la documentación de Ansible Automation Platform para obtener más información.

## Ejecución del playbook

La ejecución de los playbooks es sencilla, pero el proceso es diferente para la línea de comandos de Ansible y la interfaz web de Ansible Automation Platform.

### Línea de comandos de Ansible

Ejecute el siguiente comando:

ansible-navigator run <playbook name> -i <inventory file>

### Interfaz web de Red Hat Ansible Automation Platform

Presione el botón del cohete que se encuentra al lado de la plantilla en la interfaz web de la plataforma para iniciar la tarea.

# <span id="page-9-0"></span>**Diseño del inventario**

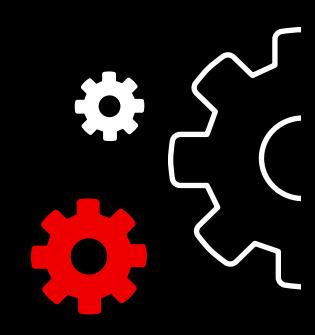

## El concepto de los inventarios

Los [inventarios](https://docs.ansible.com/ansible/latest/user_guide/intro_inventory.html) son conjuntos de hosts que se pueden utilizar con los comandos y los playbooks de Ansible. Sus archivos organizan los hosts en grupos y pueden funcionar como una fuente de información de confianza para la red. El formato puede ser YAML o INI sencillo. Hay muchas empresas que eligen escribir sus inventarios en YAML para mantener la uniformidad con los playbooks. Al usar un archivo, un solo playbook puede mantener cientos de dispositivos de red con un único comando.

En este capítulo, aprenderá a diseñarlos.

## Creación de un inventario básico con formato INI

Primero, agrupe el inventario de manera lógica. Las prácticas recomendadas sugieren agrupar los servidores y los dispositivos de red en función del *elemento* (aplicación, stack o microservicio), su *ubicación* (centro de datos o región) y la *etapa* en la que se encuentran (etapa de desarrollo).

- ► Elemento: db, web, leaf, spine
- ► Ubicación: east, west, floor\_19, building\_A
- ► Etapa: dev, test, staging, prod

En este código de ejemplo en formato INI, se utiliza una estructura básica de grupos para un centro de datos pequeño. Puede asociar los grupos usando la sintaxis [metagroupname: children] y enumerarlos como miembros del grupo principal.

En este ejemplo, el grupo network (red) incluye todas las ramificaciones (leafs) y todas las columnas vertebrales (spines). El grupo datacenter (centro de datos) incluye todos los dispositivos de red y los servidores web.

Lea la sección [Build your inventory](https://docs.ansible.com/ansible/latest/network/getting_started/first_inventory.html#basic-inventory) de la documentación de Ansible para obtener más información. También puede encontrar el [ejemplo de un playbook de informe de inventario](https://github.com/network-automation/ansible_inventory_report) en GitHub

- 1 [leafs]
- 2 leaf01
- 3 leaf02
- 4
- 5 [spines]
- 6 spine01
- 7 spine02
- 8
- 9 [network:children]
- 10 leafs
- 11 spines
- 12
- 13 [webservers]
- 14 webserver01
- 15 webserver02
- 16
- 17 [datacenter:children]
- 18 network
- 19 webservers

## Anatomía de un inventario con formato YAML

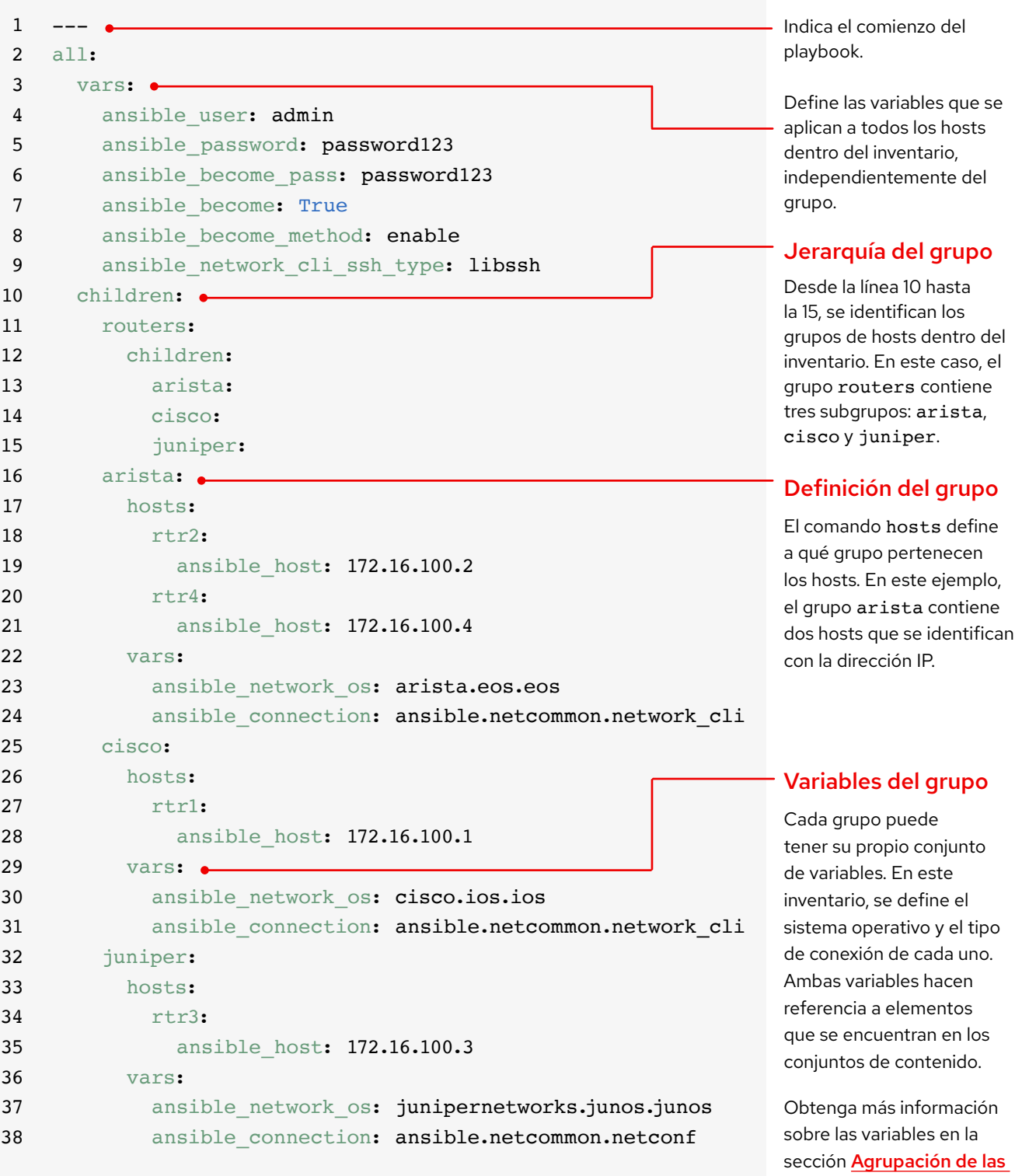

9

[variables](#page-12-0) en la página 11.

## Agrupación de los elementos del inventario por plataforma

A medida que aumenta el tamaño del inventario, es posible que resulte más útil agrupar los dispositivos por plataforma para que pueda definir fácilmente las variables específicas de todos los dispositivos de una plataforma. Desde la línea 10 hasta la 15 del inventario de ejemplo, se identifica la jerarquía de los grupos de hosts. El grupo routers contiene tres grupos secundarios categorizados por plataforma: arista, cisco y juniper. Cada uno de ellos contiene un host o más, definido por la dirección IP en las líneas 16 a la 21, 25 a la 28 y 32 a la 35.

Lea la sección [Group inventory by platform](https://docs.ansible.com/ansible/latest/network/getting_started/first_inventory.html#group-inventory-by-platform) de la documentación de Ansible para obtener más información.

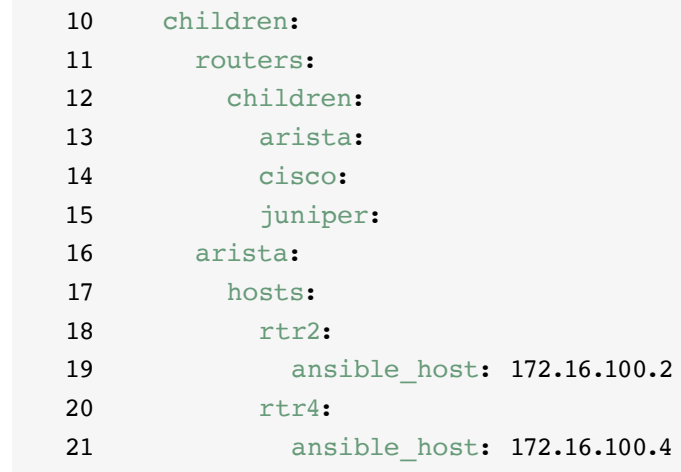

## Definición de las variables

Puede establecer los valores para muchas de las variables necesarias en el primer comando de Ansible del inventario, así podrá omitirlos en el comando ansible-playbook. Desde la línea 2 hasta la 9 del inventario de ejemplo, se definen las variables que se aplican a todos los hosts mencionados en él, independientemente del grupo al que pertenecen.

Puede establecer y almacenar las variables en varios archivos distintos. Se recomienda establecer en los playbooks o los archivos de inventario las variables que se utilizan para conectarse a los dispositivos, como la información de inicio de sesión o la dirección IP. Establezca las variables relacionadas con la configuración del dispositivo en archivos independientes almacenados en el directorio group vars. Lea la sección Organizing host [and group variables](https://docs.ansible.com/ansible/latest/user_guide/intro_inventory.html#organizing-host-and-group-variables) de la documentación de Ansible para obtener más información.

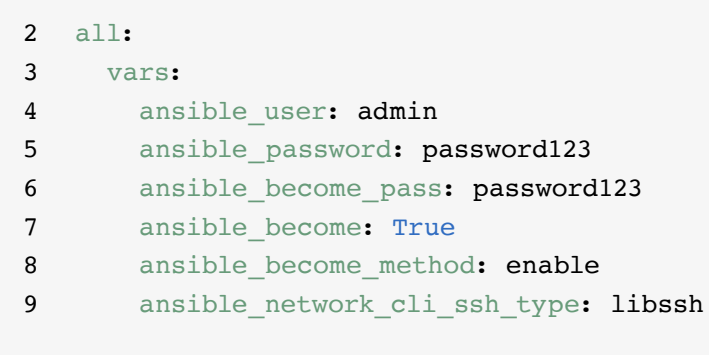

## <span id="page-12-0"></span>Agrupación de las variables

Cuando los dispositivos de un grupo comparten los mismos valores de las variables, como el sistema operativo (SO) o el usuario de SSH, puede reducir la duplicación y simplificar el mantenimiento al consolidarlos en las variables del grupo, las cuales se establecen dentro de las definiciones de cada uno. En las líneas 22 a la 24, 29 a la 31 y 36 a la 38 del inventario de ejemplo, se establecen los valores de las variables para cada uno de estos grupos de hosts.

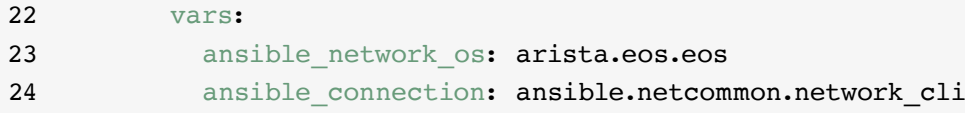

En este ejemplo, se definen las variables tanto del sistema operativo de la red (NOS) como del tipo de conexión para cada uno de los tres subgrupos. En este caso, las variables hacen referencia a elementos que se encuentran en Ansible Content Collections, los cuales tienen el formato namespace.collection name.item. Por ejemplo, arista. eos.eos hace referencia al plug-in del sistema operativo de EOS dentro del conjunto EOS Collection, que se obtiene desde el espacio de nombres de Arista; mientras que ansible.netcommon.network\_cli hace referencia al plug-in de la interfaz de línea de comandos de la red dentro del conjunto Netcommon Collection, que se obtiene desde el espacio de nombres de Ansible.

### Sintaxis de las variables

La sintaxis de los valores de las variables es diferente en los inventarios, los playbooks y los archivos group vars. Si bien tanto los playbooks como los archivos group\_vars se escriben en YAML, las variables se utilizan de manera diferente en cada uno de ellos.

#### Archivos de inventario en formato INI

Utilice la sintaxis key=value para los valores de las variables:

ansible\_network\_os=cisco.ios.ios

#### Archivos group\_vars y playbooks

Utilice el nombre completo de la clave: ansible\_network\_os: cisco.ios.ios

#### Archivos con extensiones .yml y .yaml

Utilice la sintaxis de YAML:

key: value

Lea la sección [Variable syntax](https://docs.ansible.com/ansible/latest/network/getting_started/first_inventory.html#variable-syntax) de la documentación de Ansible para obtener más información.

## Protección de las variables confidenciales

Se recomienda utilizar medidas de protección adicionales para las variables confidenciales, como las contraseñas.

Ansible Automation Platform ofrece la gestión de las credenciales para las contraseñas y la información importante. Desde la página *Credentials* en la interfaz web, puede otorgar a los usuarios y los equipos el permiso para utilizar las credenciales sin exponerlas. Lea la sección [Credentials](https://docs.ansible.com/automation-controller/latest/html/userguide/credentials.html#credentials) de la documentación de Ansible para obtener más información.

Tenga en cuenta que Ansible Automation Platform puede ejecutarse en los sistemas con el modo de los Estándares [Federales de Procesamiento de la Información \(FIPS\)](https://docs.ansible.com/ansible-tower/latest/html/installandreference/install_notes_reqs.html#installing-ap-on-systems-with-fips-mode-enabled) activado.

## <span id="page-14-0"></span>**Implementación de casos prácticos comunes**

En este capítulo, se muestran ejemplos de playbooks para los casos prácticos comunes de automatización de redes, entre los que se incluyen tareas como agregar una VLAN, recopilar datos, obtener información de los recursos y hacer backups de las configuraciones.

## Incorporación de una VLAN

La configuración de las VLAN que abarcan muchos dispositivos de red es una actividad constante para las operaciones de red. Ansible facilita la creación de las VLAN y su propagación.

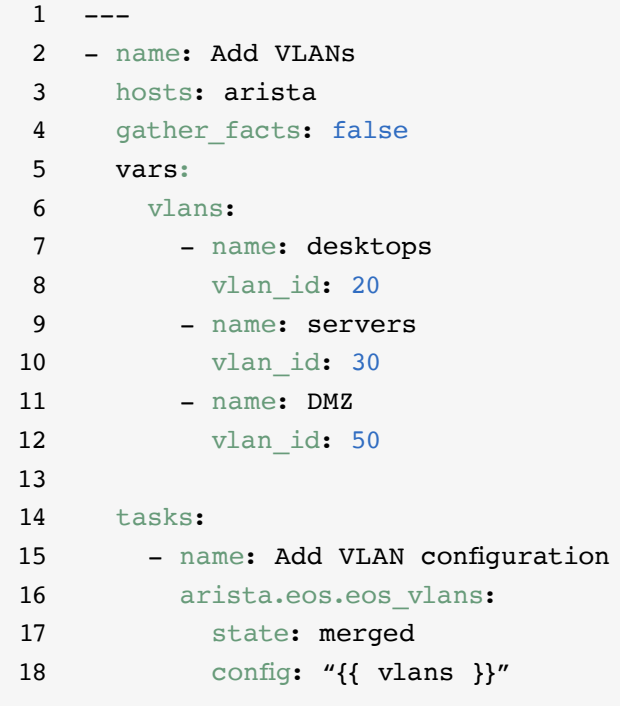

## Recopilación de datos

La mayoría de las redes contienen muchas plataformas y dispositivos distintos. Ansible puede consultar y almacenar los datos de la red, como las versiones del software y la información de la interfaz, y también crear informes sobre ellos.

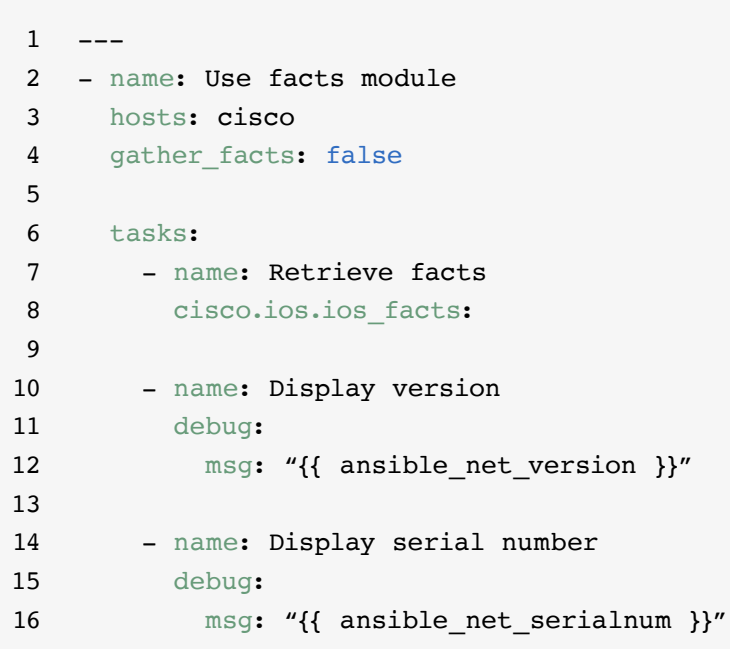

## Recuperación de la información de los recursos

Los **[módulos de recursos de red](https://docs.ansible.com/ansible/latest/network/user_guide/network_resource_modules.html)** de Ansible simplifican y estandarizan la manera de gestionar los diferentes dispositivos de red. Cualquier módulo puede usar state: gathered para recuperar información sobre estos recursos.

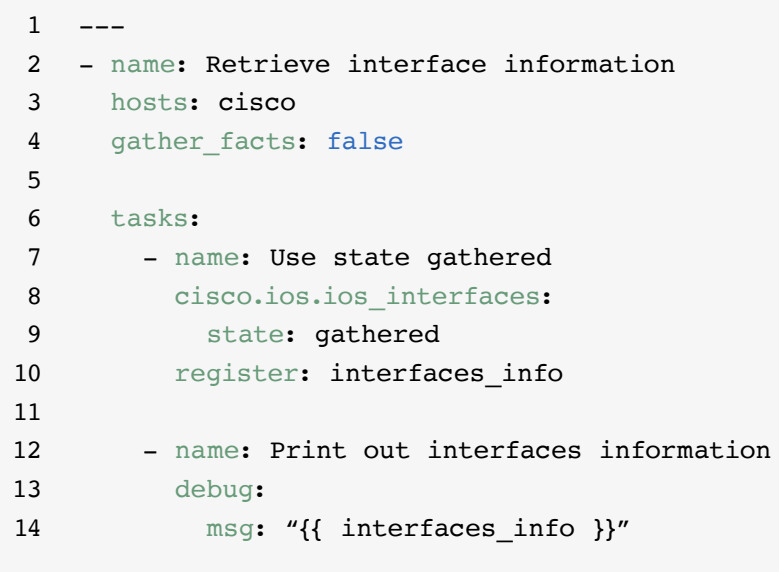

## Backups de la configuración

El almacenamiento de los backups de las configuraciones es fundamental para las NetOps. Ansible Automation Platform permite extraer la configuración completa o parcial de los dispositivos de red.

 $\,1$ 2 - hosts: cisco 3 gather facts: false 4 5 tasks: 6 - name: Back up config 7 cisco.ios.ios\_config: 8 backup: yes

## <span id="page-17-0"></span>**Acceso al contenido para utilizarlo con Ansible Automation Platform**

Agilice la adopción de Red Hat Ansible Automation Platform con el contenido de automatización listo para usar.

### Ansible Content Collections

Un conjunto **[Ansible Content Collection](https://www.redhat.com/es/technologies/management/ansible/content-collections)** es un formato de distribución estandarizado para el contenido de Ansible que incluye plug-ins, módulos, funciones y ejemplos de playbooks, entre otros elementos. Ansible Automation Platform ofrece conjuntos certificados y con soporte para llevar la automatización a todos los dominios, facilitar su adopción, integrarla con tecnologías de terceros y ampliar las funciones de la plataforma. También puede acceder a conjuntos validados que ofrecen referencias probadas y fundamentadas, entre las que se incluyen los protocolos de enrutamiento, las interfaces, las listas de acceso y las configuraciones base de redes. Puede instalar [Red Hat Ansible Certified Content Collections](https://access.redhat.com/articles/3642632) con soporte completo y acceder al **[contenido de referencia validado](https://access.redhat.com/support/articles/ansible-automation-platform-certified-content#validated-content-in-ansible-automation-hub-4)** desde **[Ansible Automation Hub](https://cloud.redhat.com/ansible/automation-hub/)**, que se encuentra disponible con la suscripción de Ansible Automation Platform

#### Funciones de Ansible

Las funciones de Ansible agrupan el contenido de automatización para que se pueda reutilizar. En lugar de crear playbooks extensos con cientos de tareas, puede utilizar las funciones para organizarlas y dividirlas en unidades de trabajo más pequeñas e individuales. Las funciones incluyen todas las tareas, las variables y los controladores necesarios para completar una unidad de trabajo. Asimismo, se distribuyen en entidades independientes o como parte de un conjunto Ansible Content Collections.

#### Ansible Automation Hub

[Ansible Automation Hub](https://cloud.redhat.com/ansible/automation-hub/) permite que los suscriptores de Red Hat Ansible Automation Platform accedan a los conjuntos Content Collections certificados y con soporte completo, cuyo desarrollo, pruebas y mantenimiento están a cargo de Red Hat y sus partners tecnológicos. También le ofrece un portal más seguro para Ansible Content Collections, así como una red privada para el contenido de automatización interno y externo. Automation Hub es el repositorio estándar para el contenido que se utiliza en los entornos de automatización de la producción.

#### Ansible Galaxy

[Ansible Galaxy](https://galaxy.ansible.com/) aloja todos los conjuntos Ansible Collections de la comunidad, así como las funciones independientes actuales. También puede utilizar esta herramienta para compartir con la comunidad los conjuntos y las funciones que cree.

# <span id="page-18-0"></span>**Lleve la automatización a otro nivel**

## Creación de flujos de trabajo automatizados

Una vez que cuente con la experiencia para gestionar la red con Ansible Automation Platform y se sienta seguro haciéndolo, podrá conocer los casos prácticos avanzados con la automatización basada en eventos. Este proceso es el siguiente paso lógico que debe tomar en la adopción de la automatización integral de la TI y de la red, y le permite responder de manera predeterminada a las condiciones cambiantes de la red, sin intervención manual. [Event-Driven Ansible](https://www.redhat.com/es/technologies/management/ansible/event-driven-ansible) está incluido con Ansible Automation Platform y utiliza las mismas estructuras que los playbooks, por lo cual resulta fácil comenzar a usarlo cuando esté listo. Por ejemplo, se puede utilizar para recopilar datos de manera automática con el fin de optimizar las solicitudes de servicio, gestionar las tareas de administración de usuario, como los restablecimientos de contraseñas, o tomar medidas básicas de resolución de problemas.

También puede usar [Red Hat Ansible Lightspeed](https://www.redhat.com/es/engage/ansible-lightspeed) [with IBM watsonx Code Assistant](https://www.redhat.com/es/engage/ansible-lightspeed) para permitir que los equipos de automatización aprendan sobre el contenido de Ansible Automation Platform, como los playbooks, y lo generen y lo mantengan con mayor eficiencia. Con este servicio de inteligencia artificial (IA) generativa, puede diseñar, encontrar, comprender y optimizar el contenido de automatización con rapidez.

### Más información

Red Hat ofrece muchos recursos para Ansible Automation Platform: documentación detallada, artículos, videos, debates, etc. La mayoría de ellos está disponible en **[ansible.com](https://www.ansible.com/)** y en el **[Portal de clientes Red Hat](https://access.redhat.com/)**.

- ► Sitio web del producto: **[Red Hat Ansible Network Automation](https://www.redhat.com/es/technologies/management/ansible/network-automation)**
- ► Laboratorios prácticos: **[Laboratorios interactivos de Ansible Automation](https://www.redhat.com/es/engage/ansible-network-automation-20220506)  [Platform](https://www.redhat.com/es/engage/ansible-network-automation-20220506)**
- ► Documentación: **[Índice sobre la plataforma de red](https://docs.ansible.com/ansible/latest/network/user_guide/platform_index.html) [Documentación de la comunidad de Ansible](https://docs.ansible.com/)**
- ► Guías para los usuarios: **[Inventarios y variables](https://docs.ansible.com/ansible/latest/network/getting_started/first_inventory.html) [Encuestas](https://docs.ansible.com/automation-controller/latest/html/userguide/job_templates.html#surveys) [Credenciales](https://docs.ansible.com/automation-controller/4.2.1/html/userguide/credentials.html#credentials)**
- ► Ebook: **[Network automation guide](https://www.redhat.com/es/engage/network-automation-guide-20221202)**
- ► Clases de capacitación: **[Ansible Basics: Automation Technical Overview](https://www.redhat.com/es/services/training/do007-ansible-essentials-simplicity-automation-technical-overview) [Red Hat Ansible for Network Automation](https://www.redhat.com/es/services/training/do457-ansible-network-automation)**
- ► Prueba gratuita: **[Descargue la versión de prueba de Ansible](https://www.redhat.com/es/technologies/management/ansible/trial)  [Automation Platform](https://www.redhat.com/es/technologies/management/ansible/trial)**

# <span id="page-19-0"></span>**¿Todo listo para automatizar la red?**

Red Hat Ansible Automation Platform utiliza un lenguaje intuitivo y comprensible para las personas que le ofrece un plan sencillo y potente para las operaciones de red modernas y respalda los procesos y la infraestructura actuales. El marco de automatización flexible y con capacidad de ajuste le permite mejorar la disponibilidad de la infraestructura, la productividad del personal, la seguridad de las redes y el cumplimiento de las configuraciones de manera más sencilla.

### Pruebe Ansible Automation Platform sin costo: **[red.ht/try\\_ansible](https://www.redhat.com/es/technologies/management/ansible/trial)**

## **Implemente la automatización más rápido con la ayuda de los especialistas de Red Hat**

Si la automatización de la red le resulta abrumadora, aproveche la ayuda de Red Hat Consulting. Todos los servicios que ofrece este grupo de especialistas comienzan con una sesión de exploración sin costo que se lleva a cabo en las instalaciones y dura medio día. Durante estas sesiones, los especialistas de Red Hat trabajan con usted para identificar los desafíos empresariales más urgentes, los enfoques viables para superarlos y los resultados deseados de implementar la automatización de la red.

Programe una sesión de exploración gratuita en [redhat.com/consulting](https://www.redhat.com/es/services/consulting)

Copyright © 2023 Red Hat, Inc. Red Hat, el logotipo de Red Hat y Ansible son marcas comerciales o marcas comerciales registradas de Red Hat, Inc. o sus filiales en Estados Unidos y en otros países. 612699\_1123\_KVM

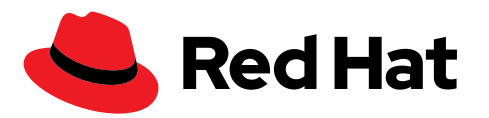